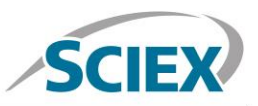

#### Biotherapeutic Peptide Mapping Information Independent SWATH® Acquisition Method

**Routine biotherapeutic accurate mass peptide mapping analysis on the X500B QTOF System**

Method details for the routine peptide mapping of a biotherapeutic monoclonal antibody (mAb) protein by high-resolution accurate mass analysis on the X500B QTOF System, powered by SCIEX OS Software. An information independent SWATH Acquisition method was employed to acquire highresolution MS and MS/MS level data on the digested biologic protein product.

SWATH Acquisition utilizes either fixed or variable Q1 mass isolation window, transmitting all precursor ions in the defined Q1 window through to the collision cell. Transmitted ions are fragmented and analyzed at high-resolution. The Q1 isolation window is stepped across the entire mass range, with an LC compatible cycle time, resulting in the comprehensive acquisition of high-resolution MS/MS spectra for every precursor ion in a sample. This unbiased data acquisition approach ensures data completeness is maximized, and enables detection of low abundance peptides and modifications.

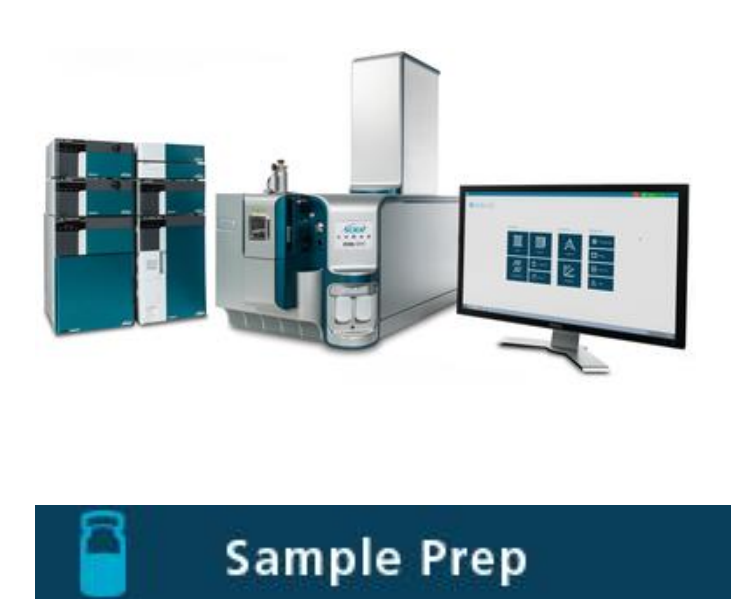

A generic sample preparation strategy is shown for reduction and tryptic digestion of an antibody biotherapeutic prior to LC-MS analysis.

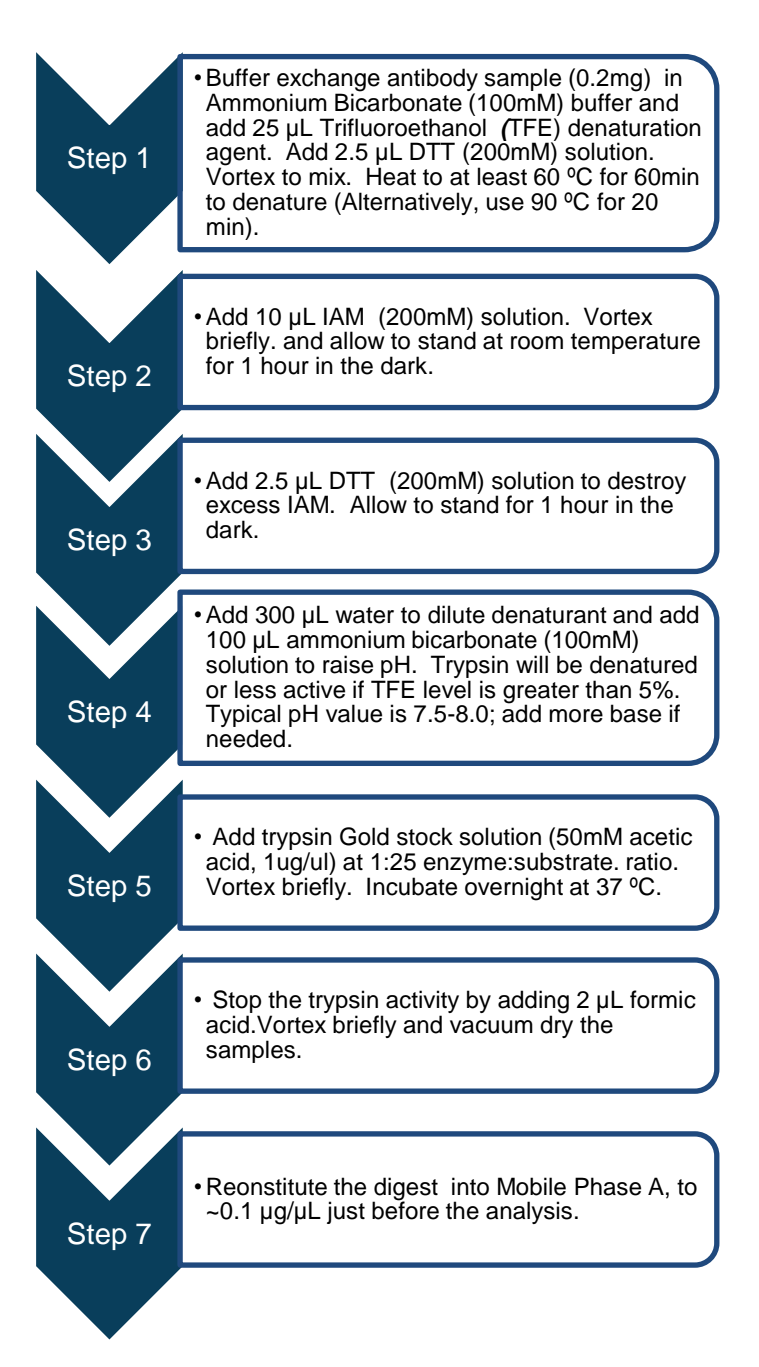

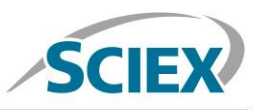

## **LC Method**

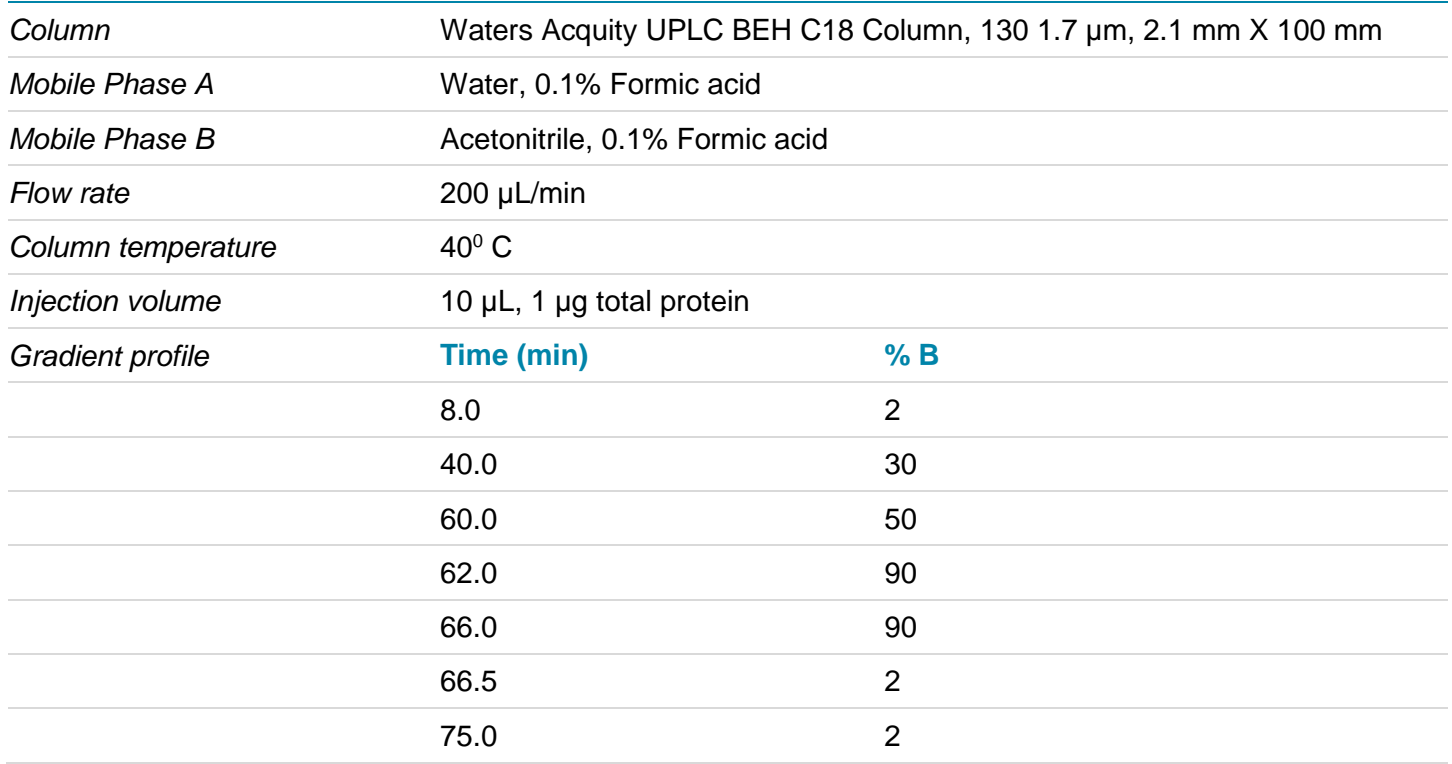

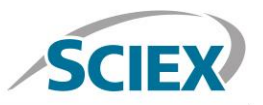

## **MS Method**

Suggested starting MS and MS/MS method parameters for routine SWATH based peptide mapping analysis as displayed in SCIEX OS user interface. The SWATH acquisition criteria are shown with a 50Da fixed SWATH window from 350-2000 m/z acquiring high-resolution MS/MS in each cycle. For best sequence coverage and sensitivity, the specific SWATH parameters should be optimized for the length of HPLC separation used.

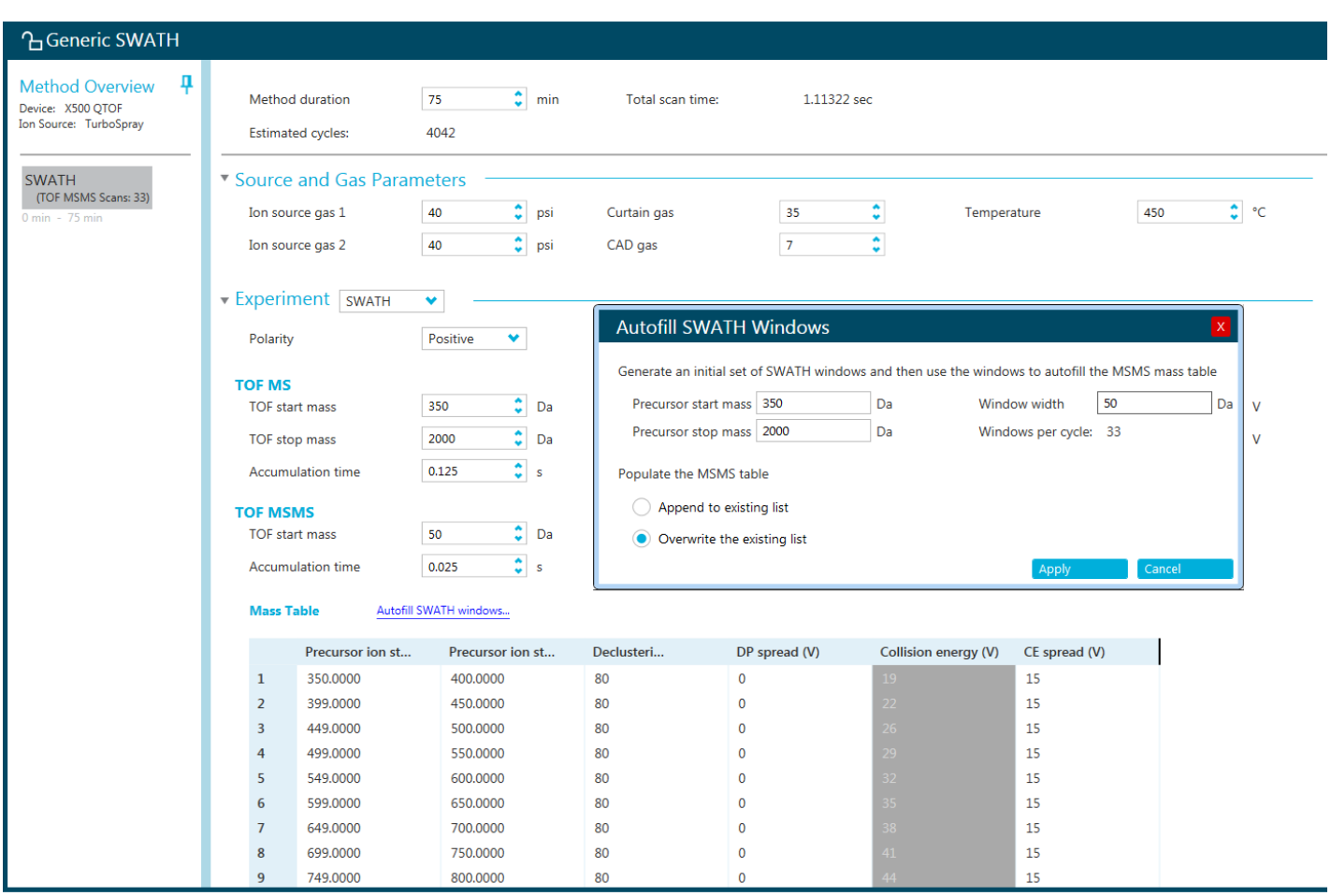

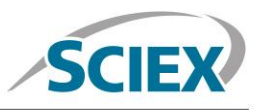

#### **Batch**

In the Batch setup, open the 'Automated Calibration Editor' window in order to select the use of the autocalibration function. Designate use of the 'X500 ESI Positive Calibration Solution', and then determine how often you would like the system to perform a fast, automated calibration. These short calibrations will be added automatically to your queue once you have submitted a sample batch.

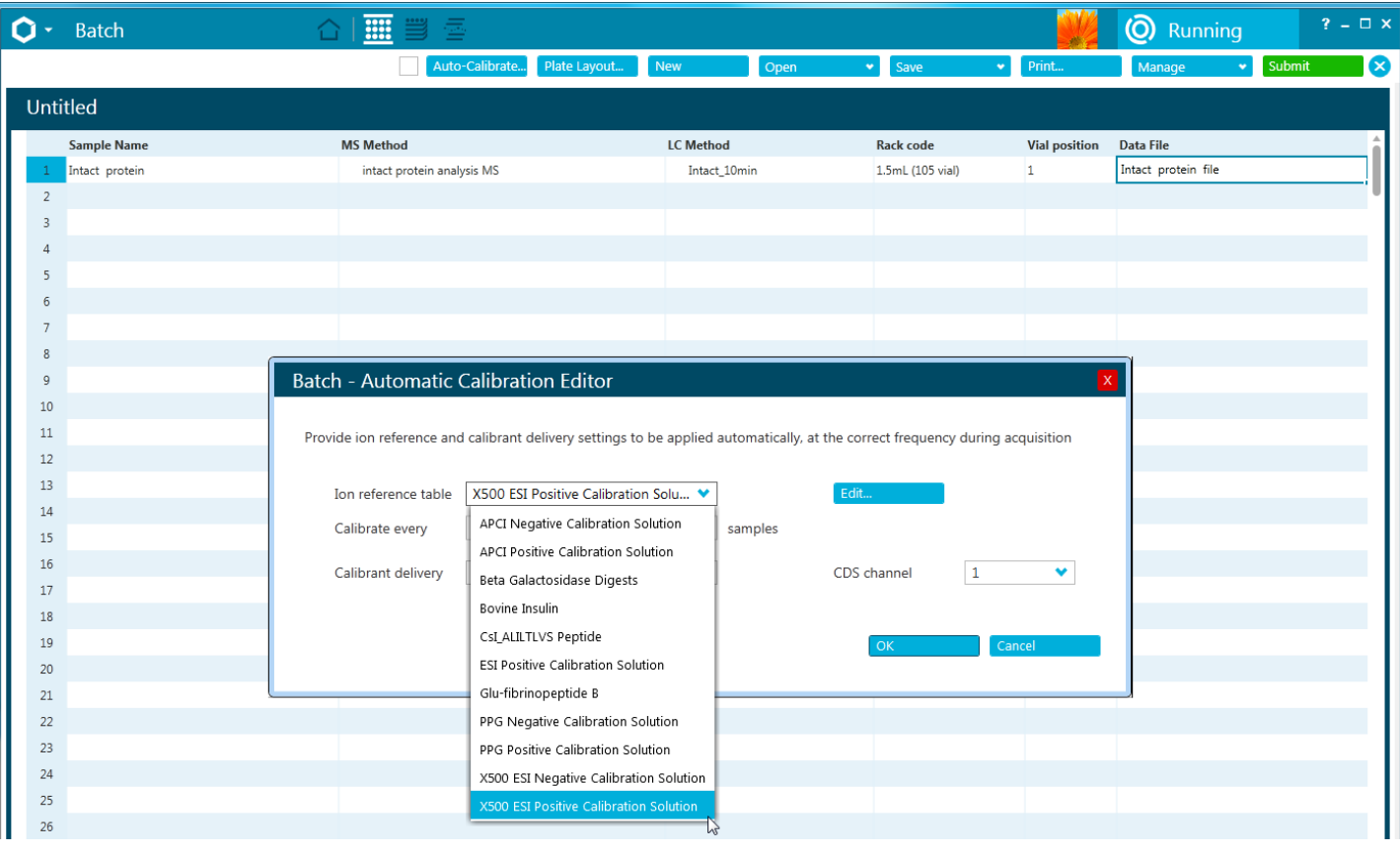

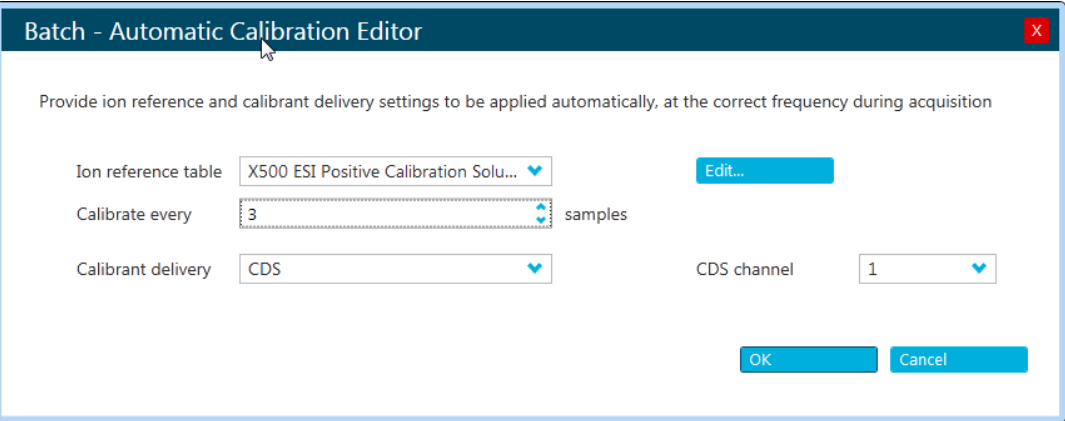

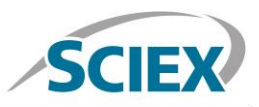

## **Data Processing**

#### **Process SWATH® biotherapeutic peptide mapping data in BioPharmaView™ Software 2.0.**

Input the protein sequence, and assign potential modifications in the 'Assay Information' window.

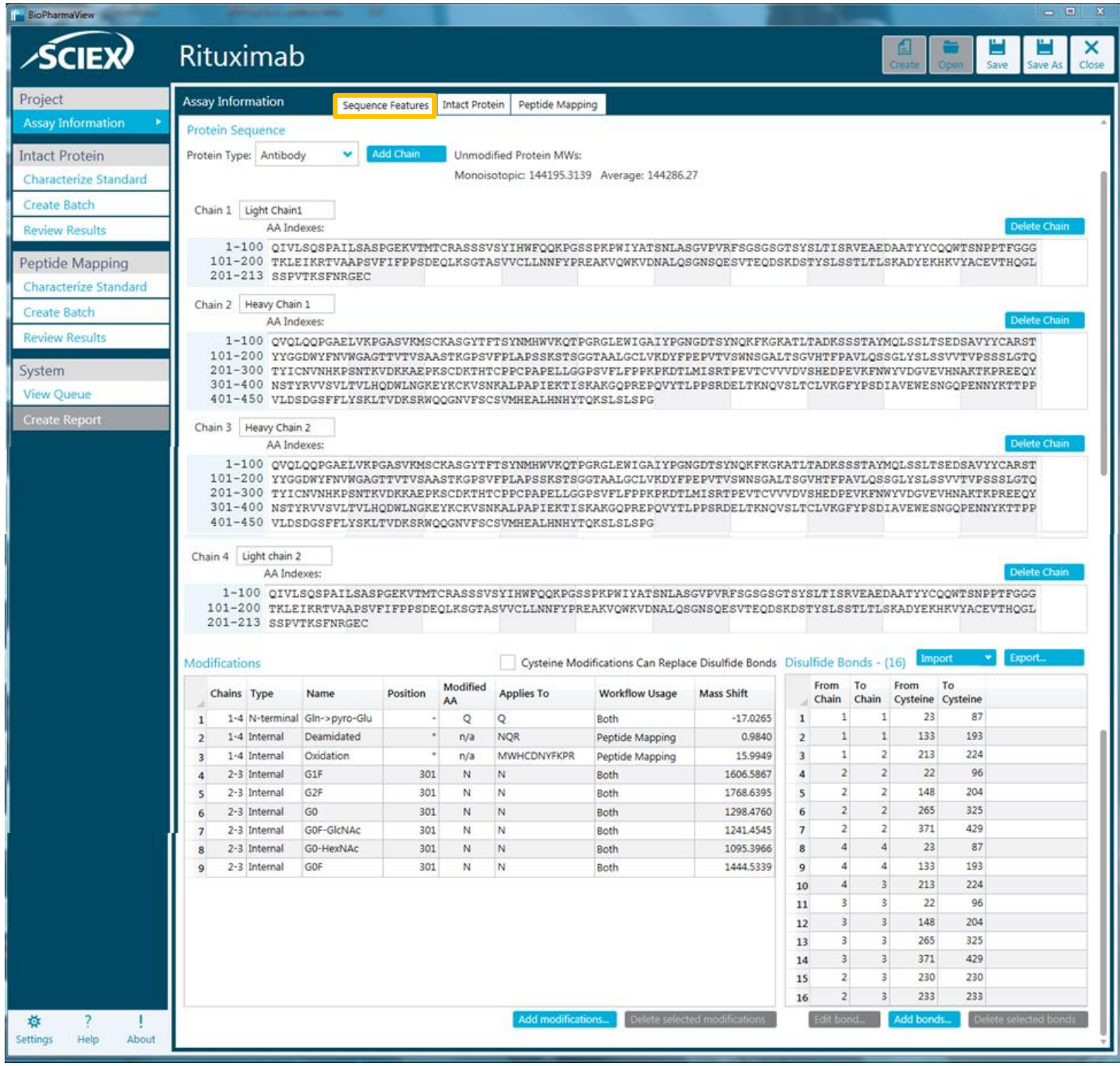

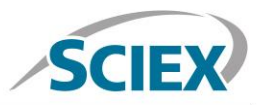

Navigate to the 'Peptide Mapping' tab complete processing parameters and to generate all peptide forms for matching.

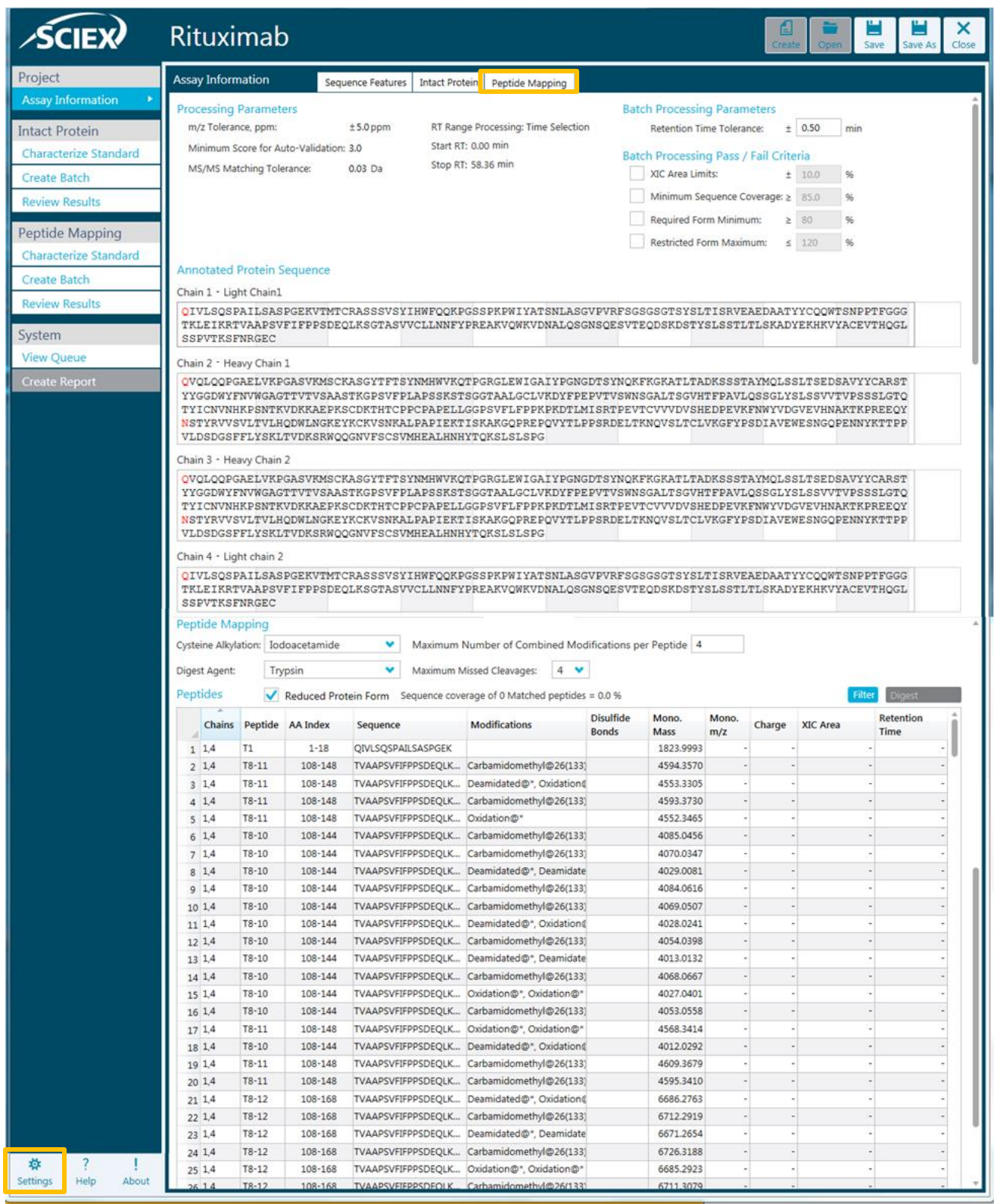

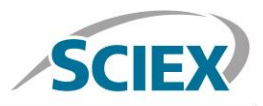

Navigate to the 'Settings' icon and review your global 'Peptide Mapping Settings'

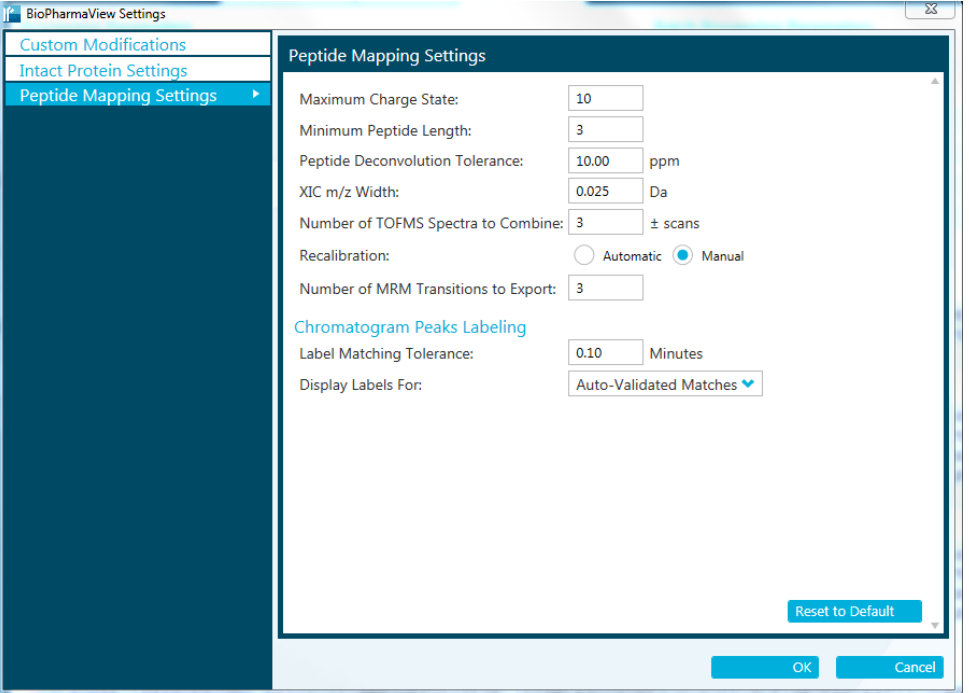

Data extraction, including peptide matching can be performed in minutes, on either a single datafile, or on multiple samples using the batch processing function. Review your peptide mapping results in the BioPharmaView Software window. Full sequence coverage of matched peptides can be viewed by clicking 'View Sequence'. Peptide matches can be reviewed in the 'Peptide Results' window. For each selected peptide, corresponding TOF-MS raw spectrum (lower left) and high-resolution, annotated MS/MS spectrum (lower right) are shown for easy confirmation.

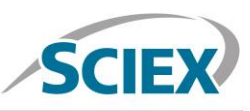

**BioPharmaView SCIEX** Rituximab  $\boldsymbol{\mathsf{x}}$ Project Characterize Standard for Peptide Mapping **Assay Information** 20160713-Ritu R SWATH01 wiff2 Sample #  $1 \bullet$  Experiment #  $1 \bullet$ **Intact Protein Processing Parameters RT Range Processing Characterize Standard** m/z Tolerance, ppm: ± 5.0 Automatic ppm **Create Batch** Minimum Score for Auto-Validation: 3.0 Time Selection - to - min **Review Results** MS/MS Matching Tolerance: 0.03 Da Peptide Mapping n ¢ E **BPC/TIC/XIC** Graph ● BPC from 20160713-Ritu\_R\_SWATH01.wiff2 (sample 1) - 20160713-Ritu\_R\_SWATH, Experiment 1, +SWATH TOF MS (400 - 1500) **Create Batch**  $6e5$ 2,3.T21  $\begin{array}{r} 1,4.1112 \times 2,3.136 \\ 1,4.111 \times 2,3.15 \\ 35.87 \end{array}$ 2,3.T24-25\* 2,3.T10 **Review Results**  $2,3.\overline{14}$ <br>2,3.T19  $2,3.712$ <sup>\*</sup>  $2.3 \text{1}$  140 2.3.T16 2,3.T20\*  $4e<sub>5</sub>$  $1,4.78-12$ <sup>\*</sup>  $2,3.140$ <br>  $2,3.732$  27.88<br>  $25.14$   $1$  $2,3.116$ <br>2,3.T8  $2,3.737$  1,4.T11<br>13.40  $14.56$  16.56  $1,4.79$  $1,4.79$ 30.72  $2.3.113$ <sup>\*</sup>  $1,4$ <sub>T12</sub> 23.70  $25.14$ 35.87 40.64  $2e5$ System  $\frac{31.95}{4}$ 44.13 f 20.04 51.64 55,01 **View Queue**  $0 - 0$  $\overline{52}$  $54$ 24 26 28 32  $34$ 38 40 44 Time, min **Create Report** Peptide Results Matched Unmatched  $\circ$   $\Box$ P...99.1 % View Sequ Filter ize Matching Parame Update Assay Theoretical Observed Error Modifications **Disulfide Bonds** Charge XIC Area Score RT Sequence Mono m/z Mono m/z (PPM) 178 20.02 VDNALOSGNSOESVTEODSK 534,7476 534.7466  $3.5976$ 179  $-2.0$ 5.445  $\overline{4}$ 180 19.48 TISK 448.2766 448.2779  $3.0$ 0.718  $\mathbf{1}$ 2.5574 ъ≎ ∎ TOF MS ъ≎∎ MS/MS Graph Graph Fragments SWATH TOF MS (400 +MS/MS (50 - 1500) from 20160713-Ritu\_R\_SWA. Mono m/z: 712.6587 from 19.90 to 20.15 mi Experiment 14 @ 20.04 min, (699 - 725 Da.) 1500) from 20160713-Ri.. 100%  $*712.6587(3)$ 100% 712.9933 (3)<br>713.3268 (3)  $\binom{3}{2}$ 707.3192 (3) 707.6563 (3) 高 \*708.3221 (1)  $1-h$ .  $*72.0808(1)$ 50% 50%  $400.1821641.3242$  $\frac{1-y_7}{806.3872}$ 713.6621 (3) \*1312.5730 (1)  $1022,4606$ 713.9970 (3) الش المغلبا عبأ أنس 1024.4684 (1)  $0%$ 娄 0% Ţ  $400$  $\frac{1}{1200}$  $\overline{712}$ 716 717 200 600  $\overline{000}$ 800 Settings About Help m/z. Da m/z. Da Chain 1 - Light Chain1 Sequence Coverage 100.0 % QIVLSQSPAILSASFGEKVTMTCRASSSVSYIHWFQQKPGSSPKPWIYATSNLASGVPVRFSGSGSGTSYSLTISRVEAE<br>DAATYYCQQWTSNPPTFGGGFKLEIKRTVAAPSVFIFFPSDEQLKSGTASVVCLLNNFYFREAKVQWKVDNALQSGNSQE<br>SVTEQDSKDSTYSLSSTLTLEKADYEKHKVYACEVTHQGLSSPVTKSFNRGEC Chain 2 - Heavy Chain 1 Sequence Coverage 98.7 % UMIT 2 - RESULTING TRANSPORT EN TRANSPORT EN TRANSPORT EN TRANSPORT EN TRANSPORT EN TRANSPORT EN TRANSPORT EN TRANSPORT EN TRANSPORT EN TRANSPORT EN TRANSPORT EN TRANSPORT EN TRANSPORT EN TRANSPORT EN TRANSPORT EN TRANSPOR Chain 3 - Heavy Chain 2 Sequence Coverage 98.7 % Chain 4 - Light chain 2 Sequence Coverage 100.0 % OIVLSOSPAILSASPGEKVTMTCRASSSVSYIHNFOOKPGSSPKPNIYATSNLASGVPVRFSGSGSGTSYSLTISRVEAE<br>DAATYYCOONTSNPPTFGGGTKLEIKRTVAAPSVFIFPPSDEOLKSGTASVVCLLMNFYPREAKVONKVDNALOSGNSOE<br>SVTEODSKDSTYSLSSTLTLSKADYEKHKVYACEVTHOGLSSPVTKSFNRGEC Displaying 106 unique peptides

#### For more information, please visit [sciex.com/X500B](file:///C:/Users/Kelli.Jonakin/AppData/Local/Microsoft/Windows/Temporary%20Internet%20Files/Content.Outlook/MZK5RSHP/sciex.com/X500B)

AB Sciex is doing business as SCIEX.

© 2016 AB Sciex. For Research Use Only. Not for use in diagnostic procedures. The trademarks mentioned herein are the property of AB Sciex Pte. Ltd. or their respective owners. AB SCIEX™ is being used under license.

Document number: RUO-MKT-02-4636-A

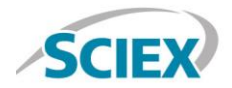

**Headquarters** 500 Old Connecticut Path | Framingham, MA 01701 USA Phone 508-383-7700 sciex.com

**International Sales** For our office locations please call the division headquarters or refer to our website at sciex.com/offices